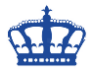

# **Exchange 2016 Index FailedAndSuspended**

Aus welchen Gründen auch immer, waren nach der Update-Installation von Exchange 2016 CU13 auf Exchange 2016 CU14, 3 Inhaltsindexe beschädigt. Das ist jetzt nichts dramatisches um sofort einen hochroten Kopf zu bekommen, aber es sollte schnell beseitigt werden. Sonst ist eine Suche in OWA nicht möglich

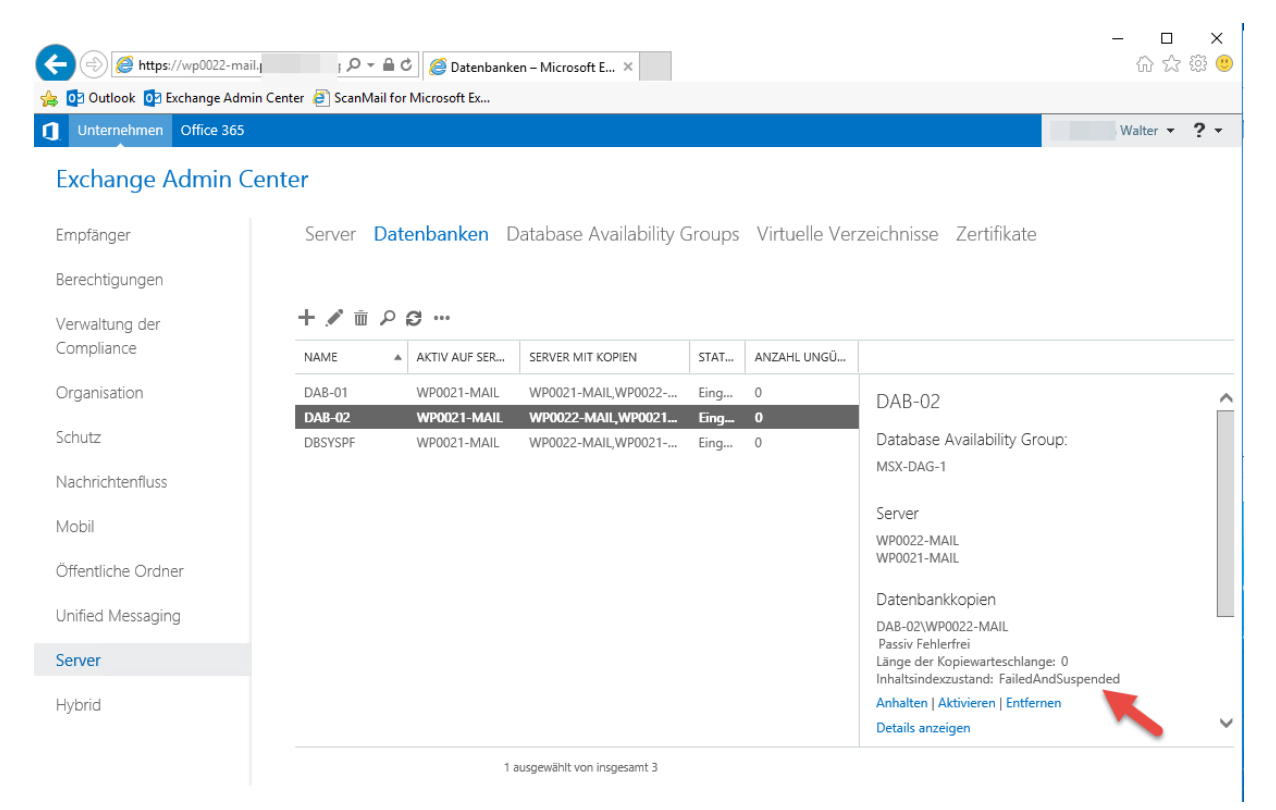

Ob der Auslöser das Versetzen in den Wartungsmodus war oder ob es an dem Update selbst lag, ich weiß es nicht.

Eine Lösung für das Problem musste her.

Als erstes habe ich über die Management-Shell den Status abgefragt. Wir zu erkennen ist, sind die Datenbankkopien betroffen.

 $\text{Cat-MalbovDathabaseConvCentua * I oow nona I Caloat aama, data to contain additional conditions.}$ 

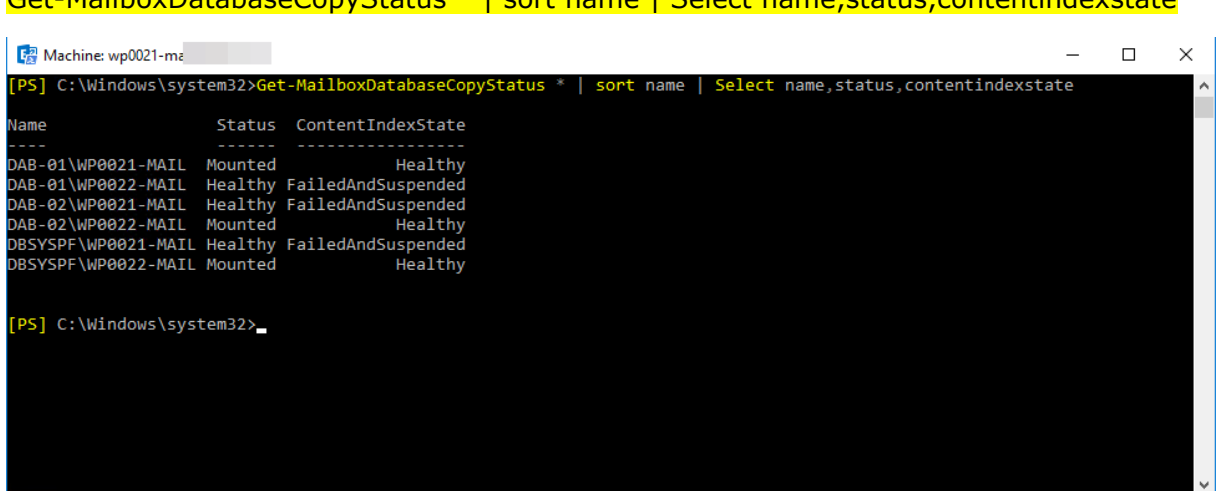

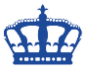

# **Exchange 2016 Index FailedAndSuspended**

Stop-Service MSExchangeFastSearch

Als erstes stoppen wir die erforderlichen Dienste, damit wir überhaupt Änderungen vornehmen können.

### Stop-Service HostControllerService Services  $\Box$  $\times$ File Action View Help Services (Local) Conservices (Local) Microsoft Exchange Search Host<br>Controller Description Status Startup Type Log On As Name Microsoft Exchange Notifications Broker The Micros... Automatic Local Syste... Microsoft Exchange POP3<br>Microsoft Exchange POP3<br>Microsoft Exchange POP3 Backend Provides Po...<br>Provides Po... Local Syste.. Manual Stop the service Manual <u>e</u> are service<br><u>tart</u> the service Network S.. Microsoft Exchange Replication The Micros... Running Automatic Local Syste ... Microsoft Exchange RPC Client Access Manages cli... Running Automatic Local Syste... Description:<br>This service provides host lever<br>deployment and managen Microsoft Exchange Search Drives index... Running Automatic Local Syste... Microsoft Exchange Search Host Controller This service ... Running Automatic Local Syste... deployment and managent<br>services for applications. Microsoft Exchange Server Extension for Windows Server Backup Enables Win... Manual Local Syste... Microsoft Exchange Service Host Provides a h... Running Automatic Local Syste... Microsoft Exchange Throttling Limits the r... Running Automatic Network S.. Microsoft Exchange Transport The Micros... Running Automatic Network S... Microsoft Exchange Transport Log Search Provides re... Running Automatic Local Syste. Microsoft Exchange Unified Messaging Enables Mic... Running Automatic Local Syste... **CLAS Galicia al Ka**  $Extended / Standard /$

Löschen nun den gesamten Ordner (DB-GUID.single) "F96871.single" in dem das Such-Index sowie die Metadaten der Datenbank DAB-01 enthalten sind. Der Ordner kann auch umbenannt werden. Dieses Vorgehen wiederholen wir für alle defekten Suche-Indexe auf den jeweiligen Servern.

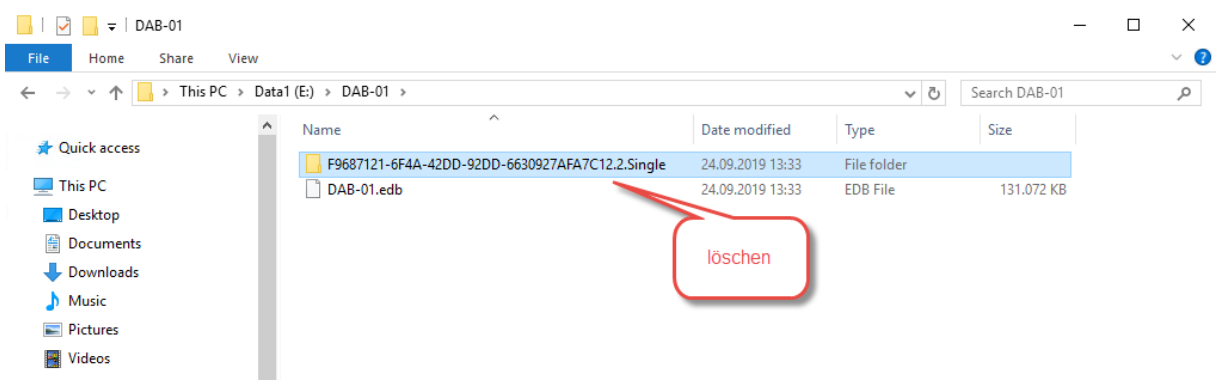

Nach der Löschung der Ordner starten wir wieder die zuvor beendeten Dienste…

Start-Service MSExchangeFastSearch Start-Service HostControllerService

...und initiieren den Neuaufbau der 3 Such-Index(e) um nicht warten zu müssen.

Update-MailboxDatabaseCopy DAB-01\WP0022-MAIL -CatalogOnly -BeginSeed Update-MailboxDatabaseCopy DAB-02\WP0021-MAIL -CatalogOnly -BeginSeed Update-MailboxDatabaseCopy DBSYSPF\WP0021-MAIL -CatalogOnly -BeginSeed

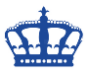

## **Exchange 2016 Index FailedAndSuspended**

Auf dem nachfolgenden Bild ist zu erkennen, dass der Index von Punkt 6 und Punkt 7 von ContentIndexState FailedAndSuspended auf Healthy gewechselt ist.

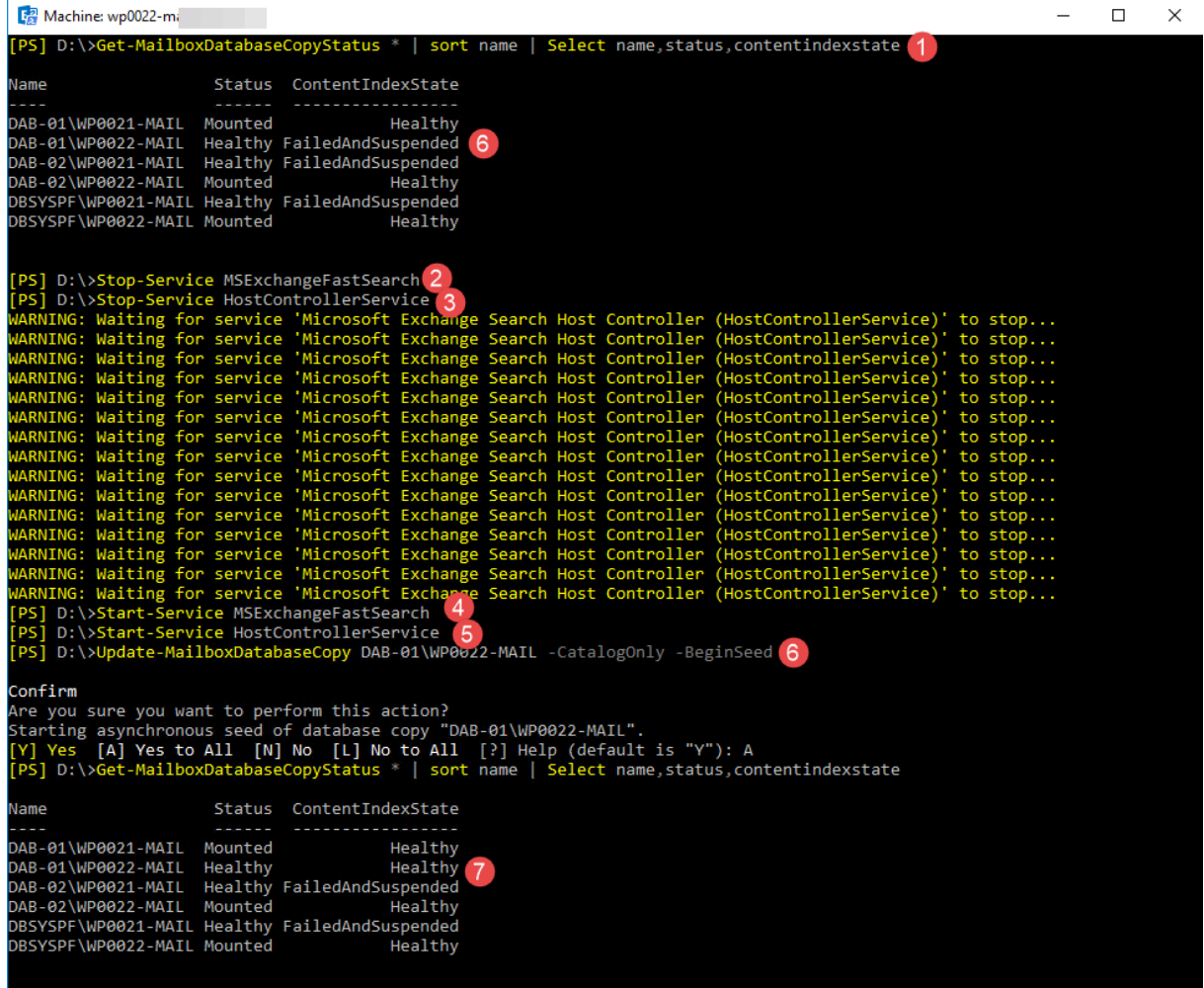

### **Optional:**

Get-MailboxDatabaseCopyStatus \* | where {\$\_.ContentIndexState -eq "FailedAndSuspended"}

Get-MailboxDatabaseCopyStatus \* | where {\$\_.ContentIndexState -eq "Failed"} | Update-MailboxDatabaseCopy -CatalogOnly -BeginSeed